# **AutoCAD Crack Activation Code With Keygen Latest**

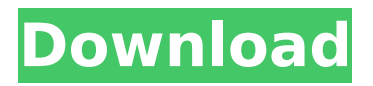

## **AutoCAD Crack+ License Keygen**

AutoCAD has been a high-end design software application since its initial release, and it is used by both professional and non-professional users to create 2D and 3D designs, including architectural, mechanical, electrical, civil, structural, and hydraulic designs. AutoCAD has traditionally been a desktopbased application, and over the years it has added many new features. Its most recent major release is AutoCAD 2019. Released in October 2019, AutoCAD 2019 features a 3D drawing environment, added 3D modeling tools, native viewing in the cloud, and the ability to create and share 3D models via the web. Compatible with Windows 7/8/10, AutoCAD 2019 is available for purchase for \$995 and \$699 for students. The trial version of AutoCAD 2019 has a limit of 10 drawings and 2GB of storage space, and it requires a permanent license in order to work properly. This guide will take you step by step through installing and using AutoCAD 2019 as a desktop application. It covers basic and advanced features, advanced drawing techniques, and how to use AutoCAD's commands, menu options, and dialog boxes. Table of Contents Introduction Before You Begin Importing Data from Other Programs Editing Data Creating Views Designing Buildings 3D Modeling Building Management Formatting Text Importing Styles Creating Your Own Styles Choosing a Paper Size Working with Charts Drawing Text Drawing Shapes Editing Shapes Placing Shapes Drawing Polygons Creating Objects Generating Data Copying from AutoCAD Creating a 3D Model Creating a 3D Drawing Building a 3D Model Creating 3D Views Creating 3D Text Importing DWG, DXF, and DGN Files Building 3D Facades Working with Arch Modeling Creating a 3D Drawing Generating 3D Data Designing an Architectural Model Creating a Sketch Drawing Creating a Revit Architecture Template Importing Autodesk Revit Architecture Models Creating a Basic Revit Architecture Template Creating an Elevation Template Drawing Revit Architecture Diagrams Importing.DWG

#### **AutoCAD Download**

If you are interested in more information about the Autodesk Exchange Apps, contact the Autodesk Exchange App team. Software engineering Autodesk has also begun to use software engineering practices. The practice of Test Driven Development (TDD) has been widely adopted for Autodesk products. This is not a new practice; it was employed in the early 1990s by the Inventor users who used MATLAB as their programming language. Although Inventor was a commercial software application, it was based on Microsoft's Component Object Model (COM) and thus had a similar object-oriented language. Autodesk has adopted the concept of Domain-driven design. The development of AutoCAD Serial Key using this approach was driven by Chris Wiechert and was first published in an article in 2008. In 2009, Autodesk added support for third-party native plug-ins to AutoCAD Crack 2010. Product lifecycle management Autodesk Design Suite, as part of the Autodesk 3D design

software application suite, includes a product lifecycle management tool. This application, called Project Manager, aims to provide a single software tool for the control of the entire project lifecycle, from early concepts through to product release, to help ensure that the project is completed on time and within budget. The web-based application, based on ProjectPoint, is written entirely in Java. The new version, Project Director, was released on September 11, 2013. This is also an online tool, but supports the creation of 'local' installations. Design Meshes and solids In addition to working with 3D objects, the level of detail (LOD) or number of polygons that can be displayed at any point, AutoCAD can also work with meshes and solids. Meshes are geometric models of objects made up of many polygonal facets, or polygons. The faces of a mesh can be smooth (e.g. surfaces of a sphere, cylinder, or plate) or sharp. By contrast, the surfaces of a solid model are very sharp, without curves or surfaces that resemble the shape of a natural object. All objects in a drawing – including points, lines, arc and ellipse curves, splines, polygons, beziers, solid and mesh models – are contained within the drawing space. Meshes are displayed in several ways. In addition to the obvious distinction between solid and mesh models, there are various methods ca3bfb1094

### **AutoCAD Crack Keygen Full Version Latest**

Select the previous folder of RAR3 as the install location. Click Finish. Click on Autocad and it should be opened on your machine. Right click on the shortcut and select "send to Desktop" Step 5: Creating a new file Now it's time to create a new file. In your home folder navigate to

Documents>ReactArchitecture>RAD and select "Desktop" Step 6: Installing the new components Installing the new components is easy and should be handled by windows's installer. Just follow the instructions on the screen and it will do its job for you. You might get some errors in windows, just select "Install Anyway" and let windows install it. Step 7: Automatically update RAD Now to update RAD you can follow this tutorial. If you are asked for an update, just click on "update" and follow the instructions. Bulldog Laundry Machinery Bulldog Laundry Machinery and Cleaning Equipment Manufacturing Co., Ltd. was established in 1988, it is a high-tech manufacturer and trader specializing in garment and textile processing equipment. The company's main products include the electronic processing equipment for garment, the wet processing equipment for garment, the dry processing equipment for garment, the automation equipment for garment, the washing equipment for textile and the wet processing equipment for textile. Based on the development of the global market, Bulldog Laundry Machinery was established in China, which is an international market center. And our products were exported to more than 50 countries and regions all over the world, including the United States, Japan, Russia, Canada, Turkey, Australia, Brazil, South Africa, India, Pakistan, Kazakhstan, Tajikistan and Bangladesh, etc. The Company is specialized in garment and textile processing machinery design, manufacture, installation, sales and after-sales service, etc., which is mainly focused on the production of washing and spinning equipment, such as clothes washer, spinning machine, combing machine, spinning frame, feeder, etc. In recent years, the company has integrated "being a world-class enterprise" as a theme and focus, with the original three years' mission of "the goal to be a world-class enterprise and to be a world-class supplier". We have set up our own R&D and testing center, and provided with modern production lines and modern testing and quality inspection equipment. At present,

#### **What's New In?**

Markup Assist is a feature of AutoCAD that helps you incorporate printed or electronic user feedback into your drawings. To get started, you must first use the Markup Editor (like the one shown in the figure below). With your CAD application running, open the Markup Editor. Find the Print Preview check box in the Markup Editor and select it, as shown here. Choose the mark you want to add to the drawing, and click the Start Markup button, as shown below. This pop-up menu allows you to choose what type of mark is added to the drawing: You can choose to add a Highlight for any type of selection box (as shown here), or you can choose to add a Cutline for lines. Add the Markup. Markup

Import. Note: When you import marks, you can change the type of mark you imported, if you want. Click the arrow button next to the type of mark that you imported. You can choose to import a range of marks. If you import more than one mark, you can set the other options for that mark as well. To add a mark to a page, drag the cursor to the page. To add a mark to a page in the layout, drag the cursor to the page and add the mark to the page by clicking the Start Markup button. Markup Assists. If you import a Highlight, you can select whether it is highlighted (as shown here) or dimmed (as shown below). You can also choose the color for the Highlight. To import an Assist for a Cutline, open the Import/Export Cutline dialog box and select the Cutline type that you want to import. (See "Select a Cutline Type" later in this topic.) Choose the color for the mark. If you create a lot of content from printed paper or PDFs, this feature is a great help. You can import a mark, add changes to your drawings, and export the new version to a PDF file. To import feedback from the Internet, click Import from the Markup Editor and select the name of the person or site you want to import from, and click the Import button. Select the type of mark you want to import by choosing Add Markup, Add Print, Add Highlight, Add Cut

## **System Requirements:**

OS: Windows 7, Windows 8.1, Windows 10 CPU: Intel 2.4 GHz CPU or faster Memory: 1 GB of RAM or faster Graphics: Microsoft DirectX 11.0 compliant graphics card DirectX: Version 11 Storage: 3 GB available space for installation Additional Notes:The showpiece of the Burgh was the triumphal arch erected to commemorate the mayoralty of Richard II on the site of the present Guildhall. The centrepiece of the arch was a statue of the king on

Related links:

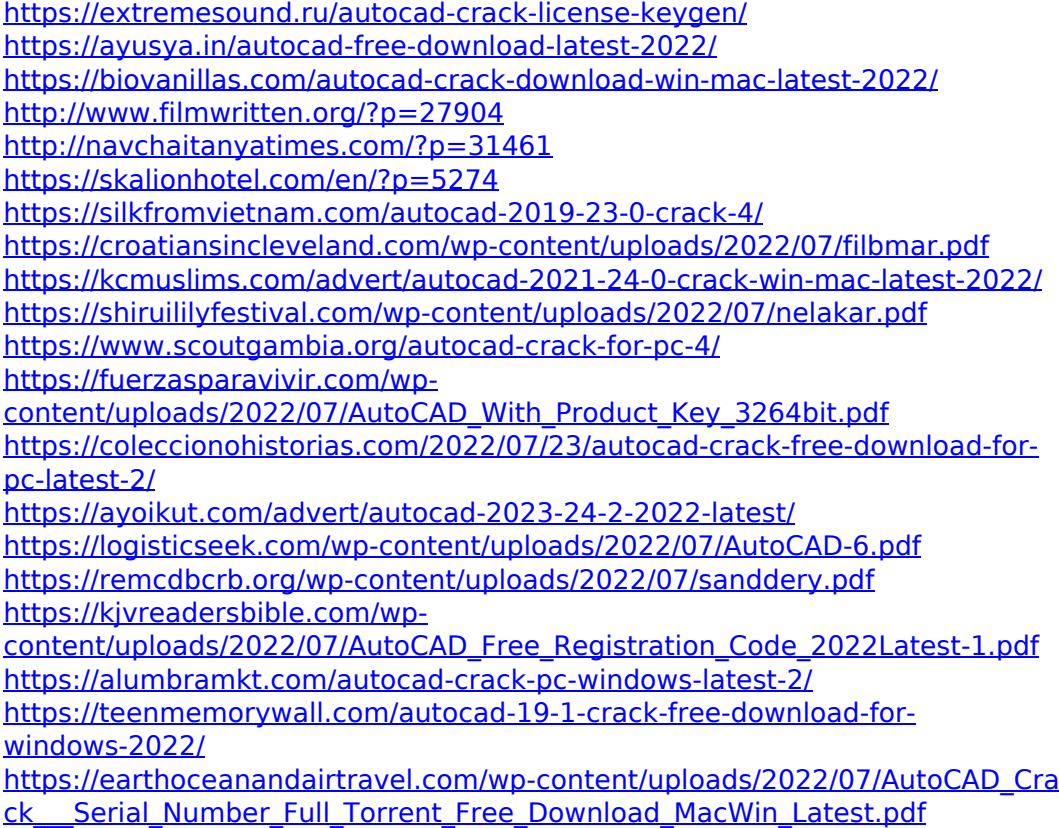